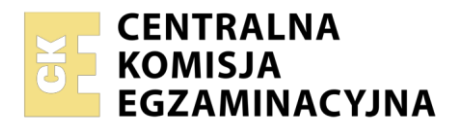

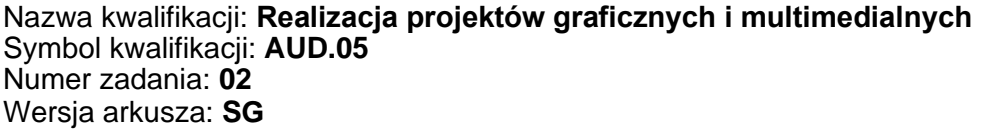

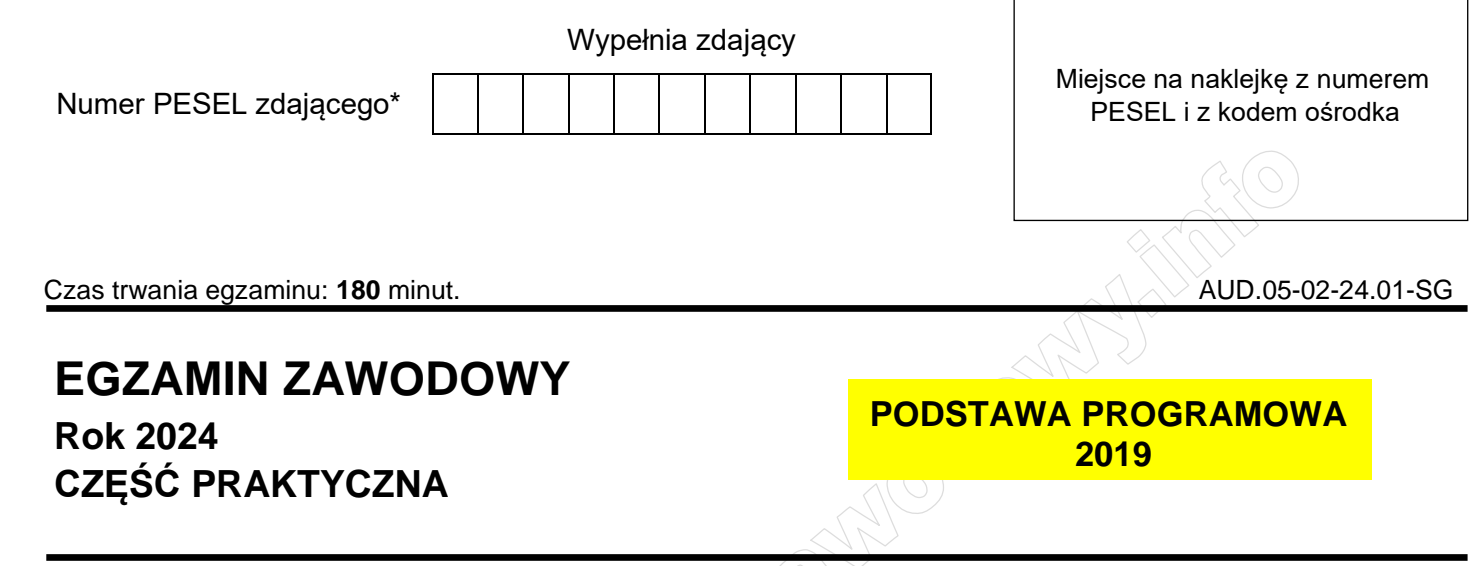

# **Instrukcja dla zdającego**

- 1. Na pierwszej stronie arkusza egzaminacyjnego wpisz w oznaczonym miejscu swój numer PESEL i naklej naklejkę z numerem PESEL i z kodem ośrodka.
- 2. Na KARCIE OCENY w oznaczonym miejscu przyklej naklejkę z numerem PESEL oraz wpisz:
	- − swój numer PESEL\*,
	- − oznaczenie kwalifikacji,
	- − numer zadania,
	- − numer stanowiska.
- 3. Sprawdź, czy arkusz egzaminacyjny zawiera 4 strony i nie zawiera błędów. Ewentualny brak stron lub inne usterki zgłoś przez podniesienie ręki przewodniczącemu zespołu nadzorującego.
- 4. Zapoznaj się z treścią zadania oraz stanowiskiem egzaminacyjnym. Masz na to 10 minut. Czas ten nie jest wliczany do czasu trwania egzaminu.
- 5. Czas rozpoczęcia i zakończenia pracy zapisze w widocznym miejscu przewodniczący zespołu nadzorującego.
- 6. Wykonaj samodzielnie zadanie egzaminacyjne. Przestrzegaj zasad bezpieczeństwa i organizacji pracy.
- 7. Po zakończeniu wykonania zadania pozostaw arkusz egzaminacyjny z rezultatami oraz KARTĘ OCENY na swoim stanowisku lub w miejscu wskazanym przez przewodniczącego zespołu nadzorującego.
- 8. Po uzyskaniu zgody zespołu nadzorującego możesz opuścić salę/miejsce przeprowadzania egzaminu.

#### *Powodzenia!*

*\* w przypadku braku numeru PESEL – seria i numer paszportu lub innego dokumentu potwierdzającego tożsamość*

Układ graficzny © CKE 2023

### **Zadanie egzaminacyjne**

Przygotuj wektorowe logo oraz 34 sekundowy film reklamowy zawierający planszę początkową i końcową. Wszystkie elementy projektu wykonaj zgodnie ze szkicem oraz opisem technologicznym. Pliki filmowe, plik dźwiękowy oraz bitmapa *(film\_1.mp4, film\_2.mp4, film\_3.mp4, podklad.mp3, klawiatura.jpg)* potrzebne do wykonania zadania zostały umieszczone na pulpicie komputera w skompresowanym folderze *AUD.05-02-materiały* zabezpieczonym hasłem *film123*

W folderze o nazwie *reklama\_PESEL* (PESEL to Twój PESEL) na pulpicie komputera zamieść:

- − logo jako plik wektorowy EPS pod nazwą *logo\_PESEL,*
- − logo jako bitmapę bez tła, w trybie koloru RGB, po nazwą *logo\_PESEL*,
- − element klawiatury komputerowej w postaci jednego klawisza wyciętego z bitmapy *klawiatura.jpg*, zapisany jako bitmapa bez tła pod nazwą *klawisz\_PESEL*,
- − planszę początkową oraz końcową w formacie PSD z zachowaniem warstw, pod nazwą *poczatek\_PESEL* i *koniec\_PESEL*,
- − zmontowany z plansz, dowolnie przyciętych plików filmowych i pliku dźwiękowego film reklamowy w formacie PSD z zachowaniem warstw oraz w formacie MP4, pod nazwą *film\_reklamowy\_PESEL,*
- − wszystkie pliki z folderu *reklama\_PESEL* spakuj programem do archiwizacji 7ZIP z ustawionym hasłem *warsztaty123* i zapisz pod nazwą *archiwum\_PESEL.*

Folder *reklama\_PESEL* oraz *archiwum\_PESEL* nagraj na płytę CD/DVD, sprawdź poprawność nagrania, płytę podpisz swoim numerem PESEL.

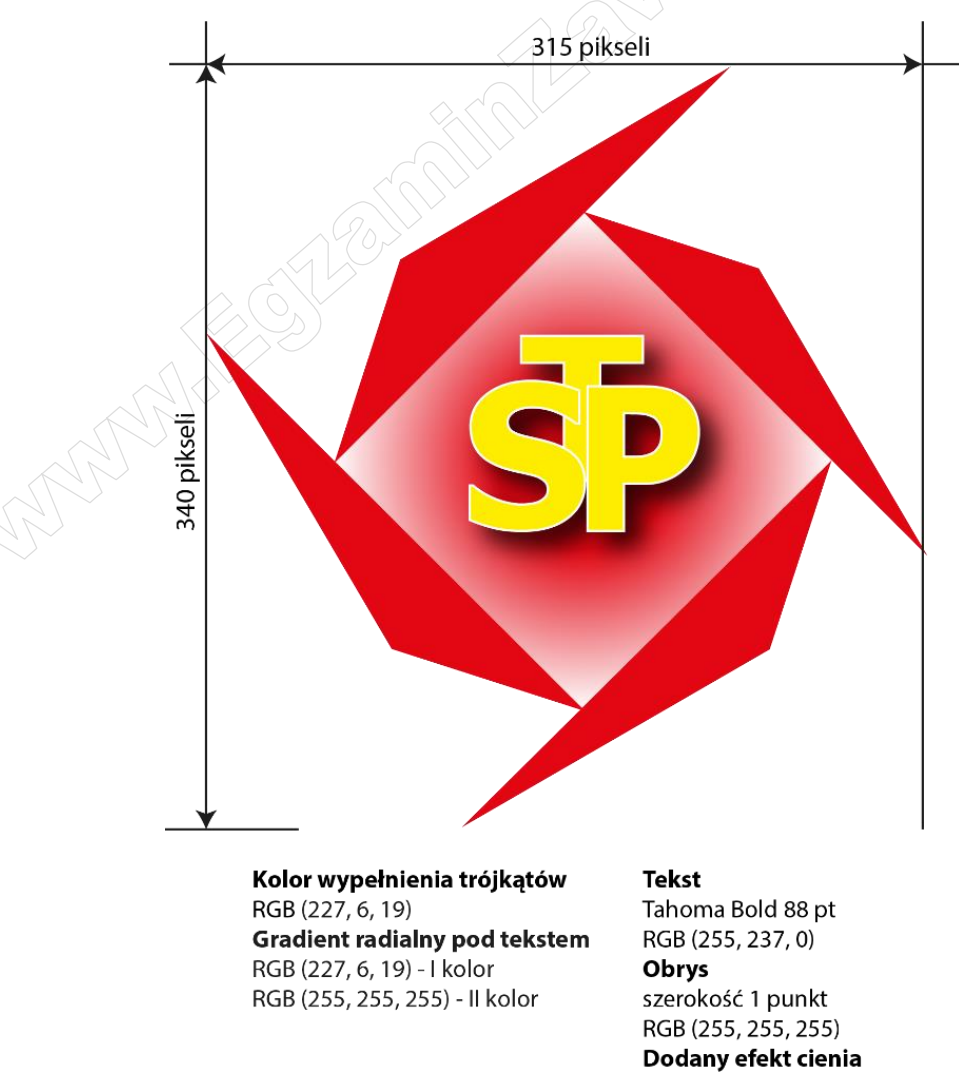

## **Rysunek 1. Logo wektorowe**

Strona 2 z 4

#### **Rysunek 2. Plansza początkowa**

Rozdzielczość 72 ppi

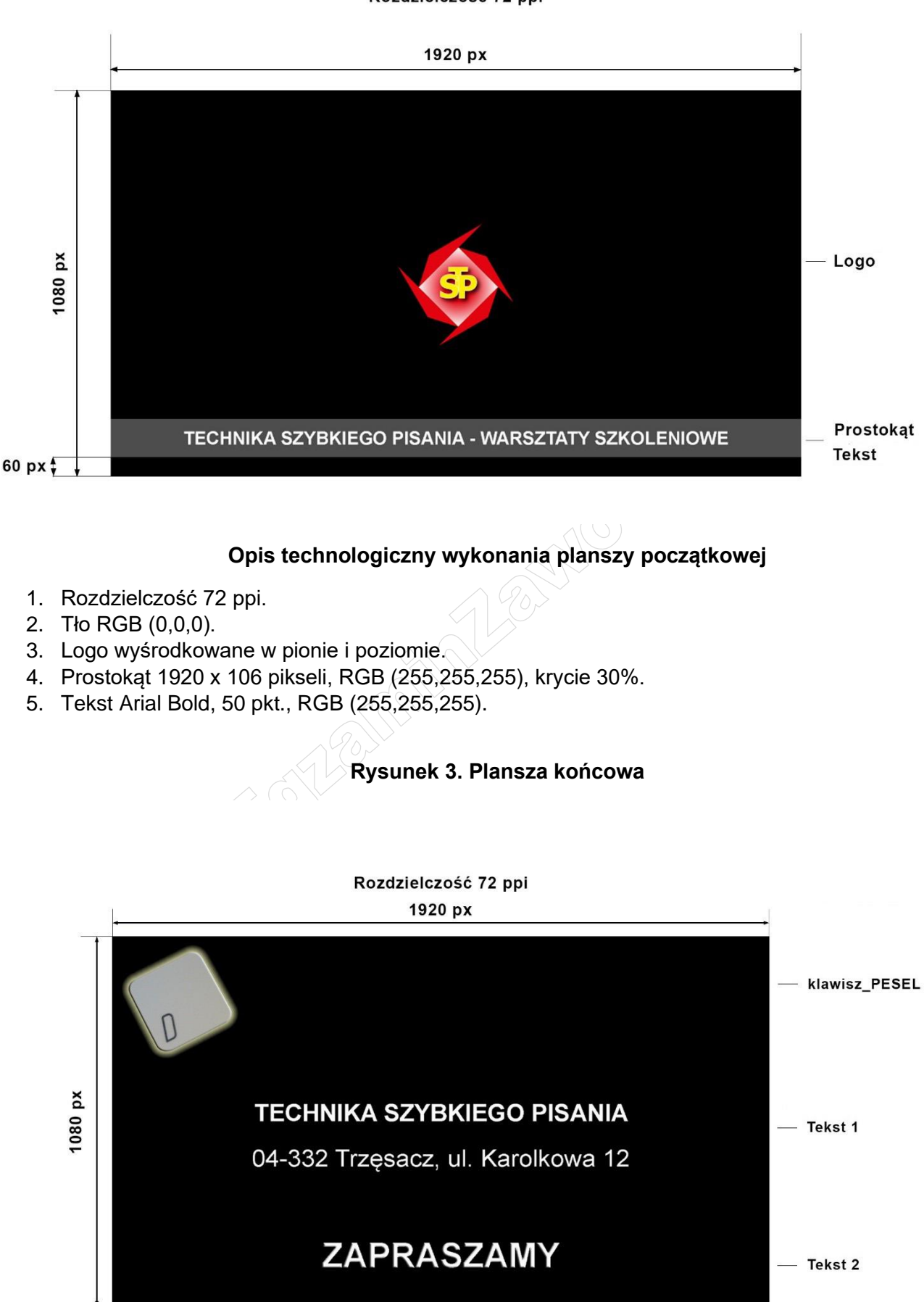

**WiĊcej materiaáów na stronie https://www.Testy.EgzaminZawodowy.info**

### **Opis technologiczny wykonania planszy końcowej**

- 1. Rozdzielczość 72 ppi.
- 2. Tło RGB (0,0,0).
- 3. *klawisz\_PESEL* szerokość 300 pikseli, odległość od górnej i lewej krawędzi 50 pikseli, dodane efekty *Faza i płaskorzeźba* oraz *Blask zewnętrzny* o dowolnych parametrach.
- 4. Tekst 1: I wers Arial Bold, II wers Arial Regular, RGB (255,255,255), wyśrodkowane w poziomie.
- 5. Tekst 2: Arial Bold, 100 pkt. RGB (255,255,255), wyśrodkowane w poziomie, odległość od dolnej krawędzi 120 pikseli.

### **Opis technologiczny wykonania filmu**

Czas trwania filmu 34 sekundy, prędkość odtwarzania 30 kl/s.

#### **Układ filmu:**

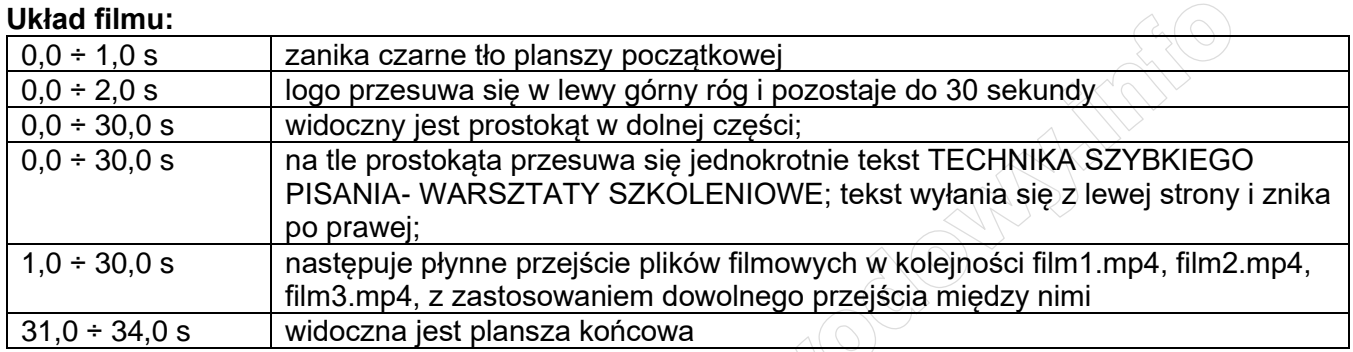

## **Dźwięk:**

- − przez cały czas trwania animacji w tle odtwarzana jest ścieżka dźwiękowa z pliku *podklad.mp3;*
- − do ścieżki dźwiękowej dodane są efekty *Narastanie* i *Zanikanie* trwające po 4 sekundy.

# **Czas przeznaczony na wykonanie zadania wynosi 180 minut.**

# **Ocenie będzie podlegać 5 rezultatów:**

- − logo wektorowe i rastrowe,
- − plansza początkowa w formacie PSD,
- − plansza końcowa w formacie PSD,
- − film reklamowy w formacie PSD oraz MP4,
- − zarchiwizowane foldery i pliki.

And the state of the first control of the state of the state of the state of the state of the state of the state

And the state of the first control of the state of the state of the state of the state of the state of the state

And the state of the first control of the state of the state of the state of the state of the state of the state

*Wypełnia zdający*

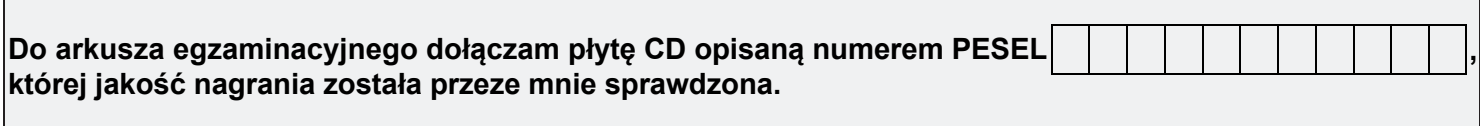

*Wypełnia Przewodniczący ZN*

**Potwierdzam, że do arkusza egzaminacyjnego dołączona jest płyta CD, opisana numerem PESEL zdającego.**

**Expense** *Czytelny podpis Przewodniczącego ZN*